### The Paper Entry System of JSAE ---- User Manual for Reviewers ----

## 1. To get ready for the review

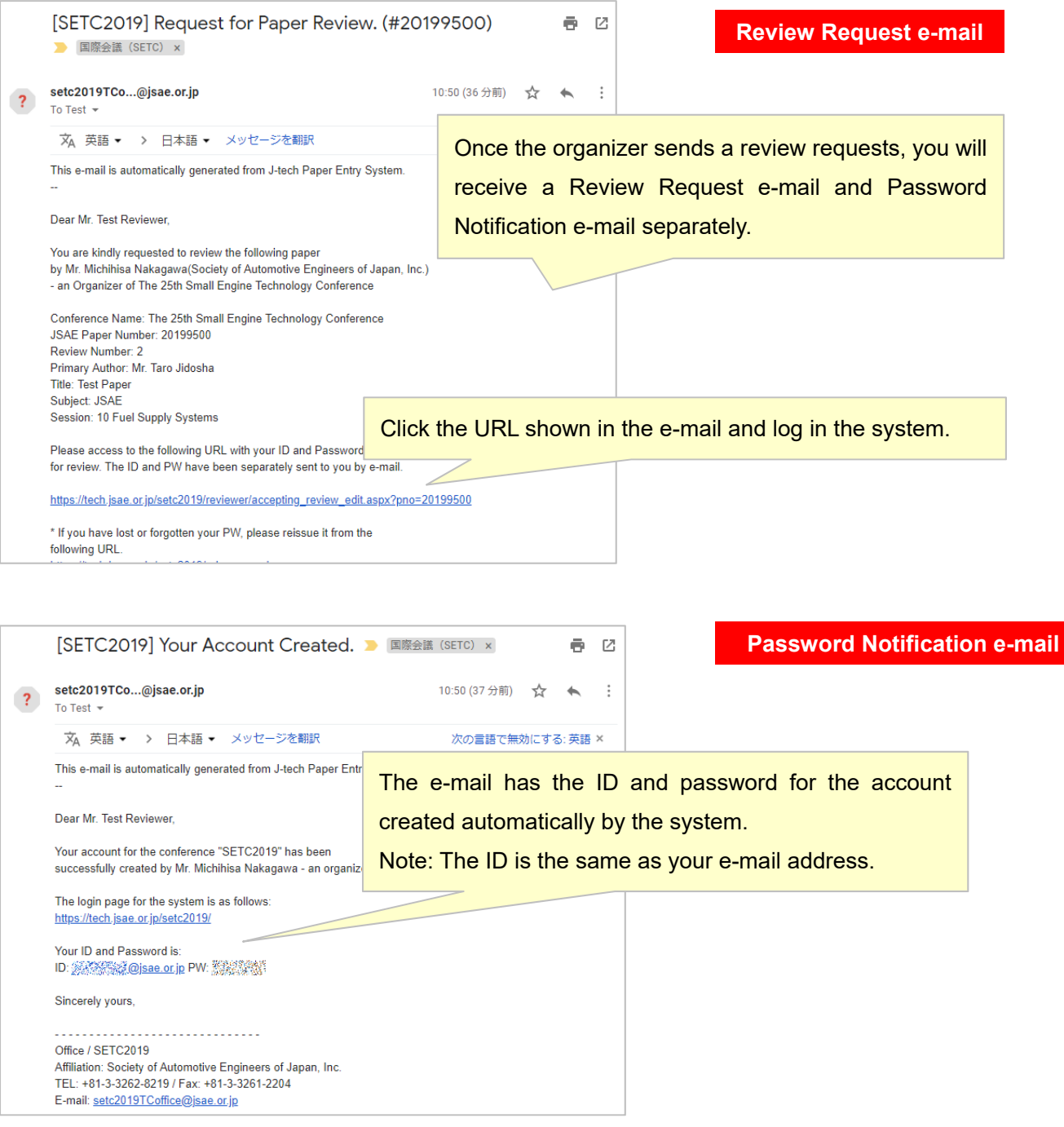

#### 2. To log in to the system

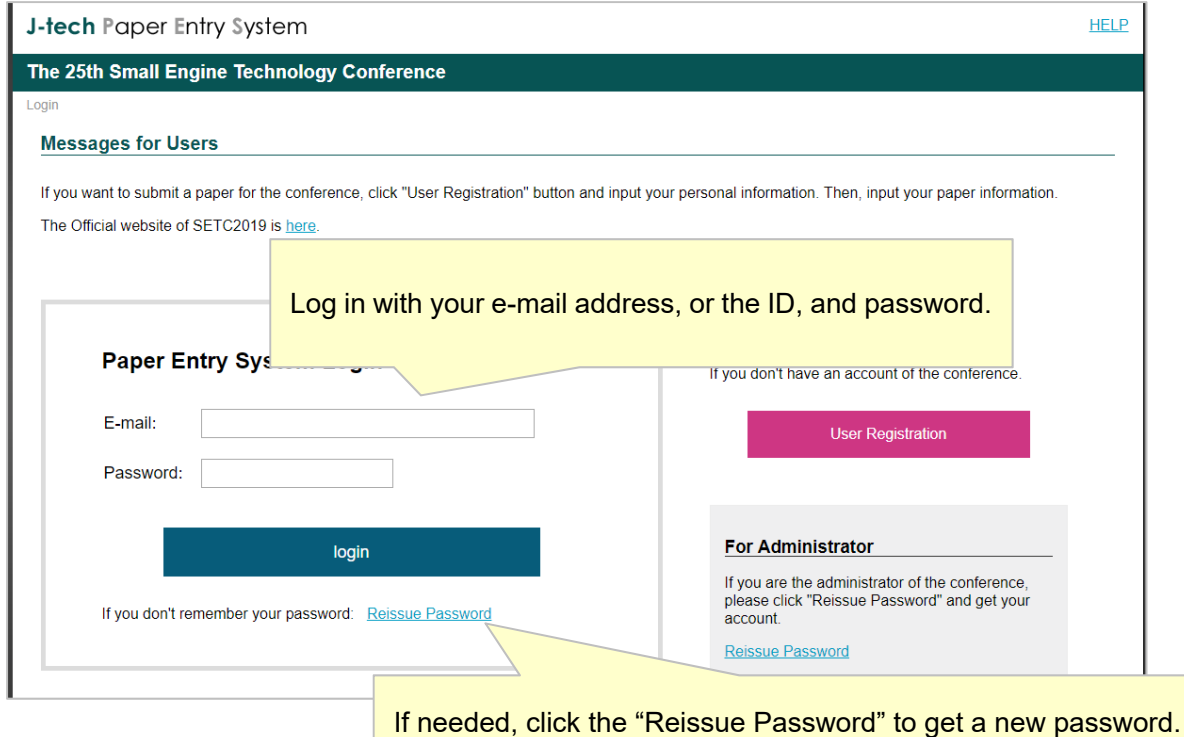

3. To accept the review or not

The 25th Small Engine Technology Conference User Home > Reviewer Home > Paper Home > Accepting Review(Edit)

J-tech Paper Entry System

Check out the details in the tabs "Main" and "Co-Authors." Beware review is not allowed if anyone of the author and co-authors belongs to the same affiliation as yours.

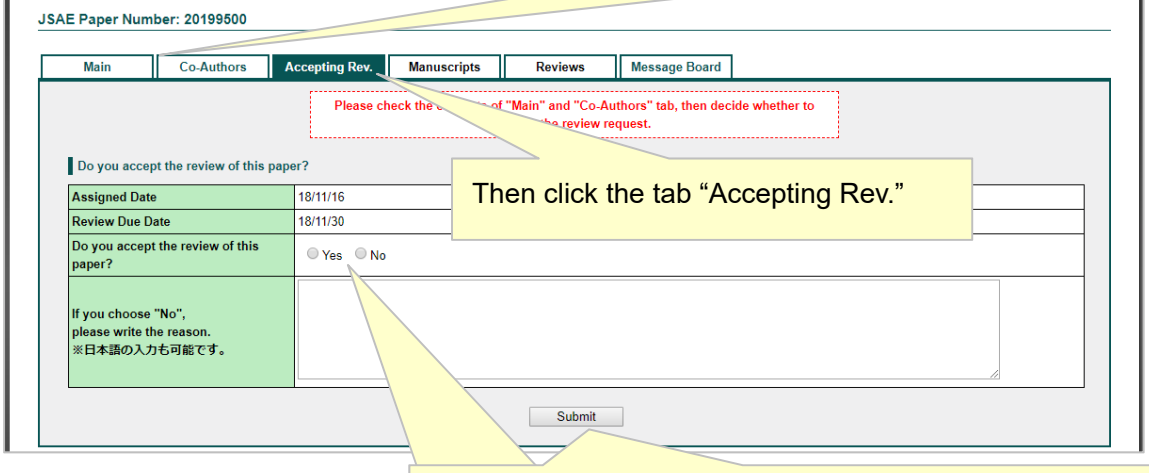

If the review is acceptable, select "Yes" and click "Submit." If not, select "No," enter the reason and click "Submit."

# 4. To review the draft manuscript

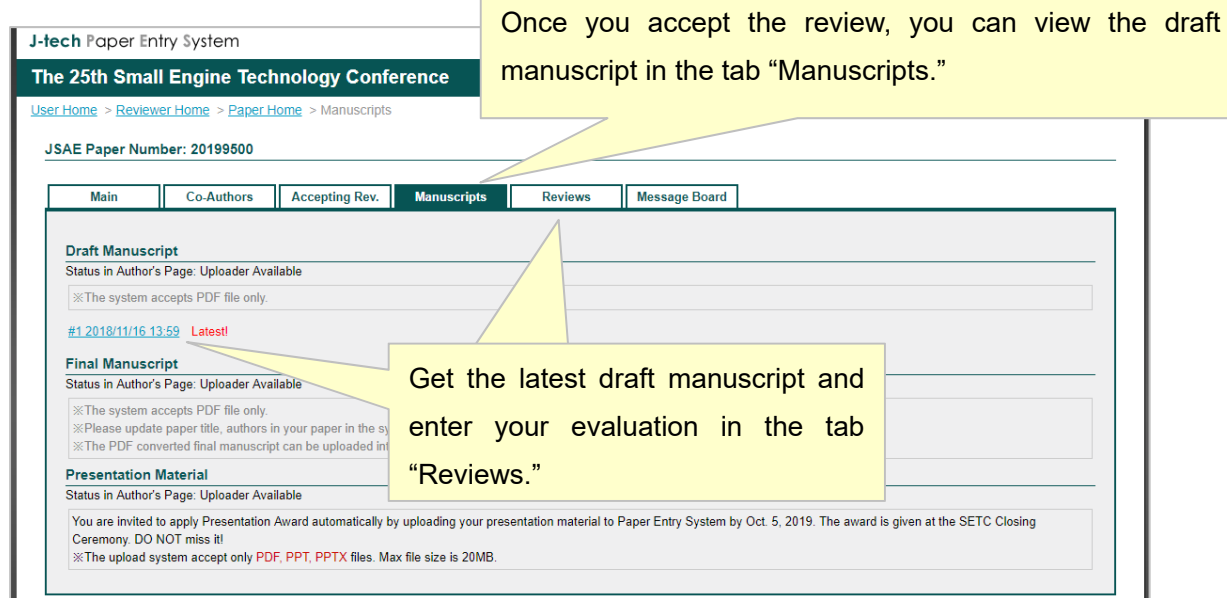

### 5. To enter your evaluation

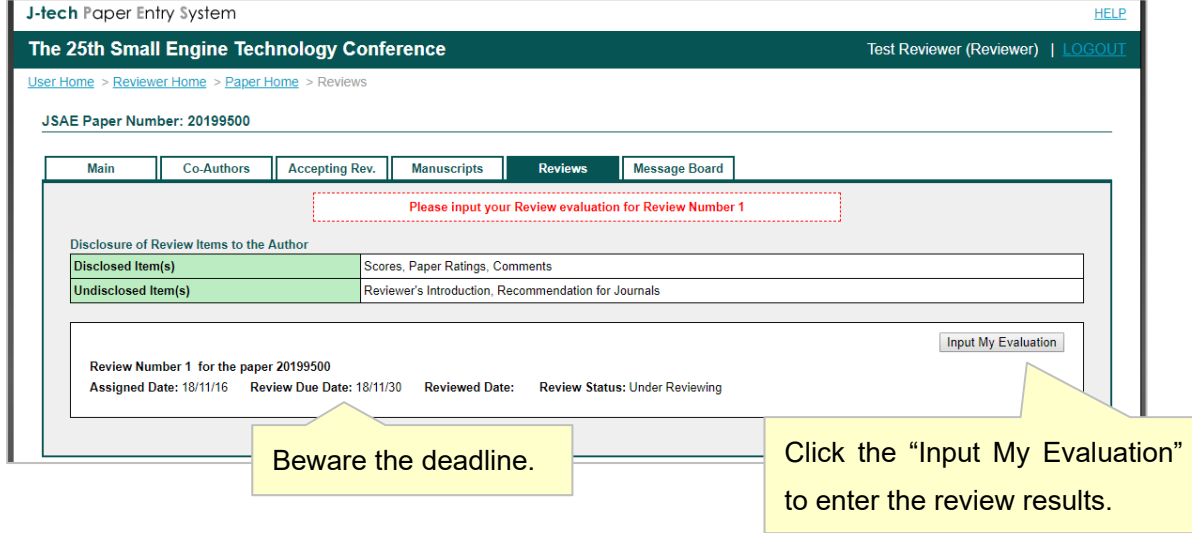

### 5. To enter your evaluation (continued)

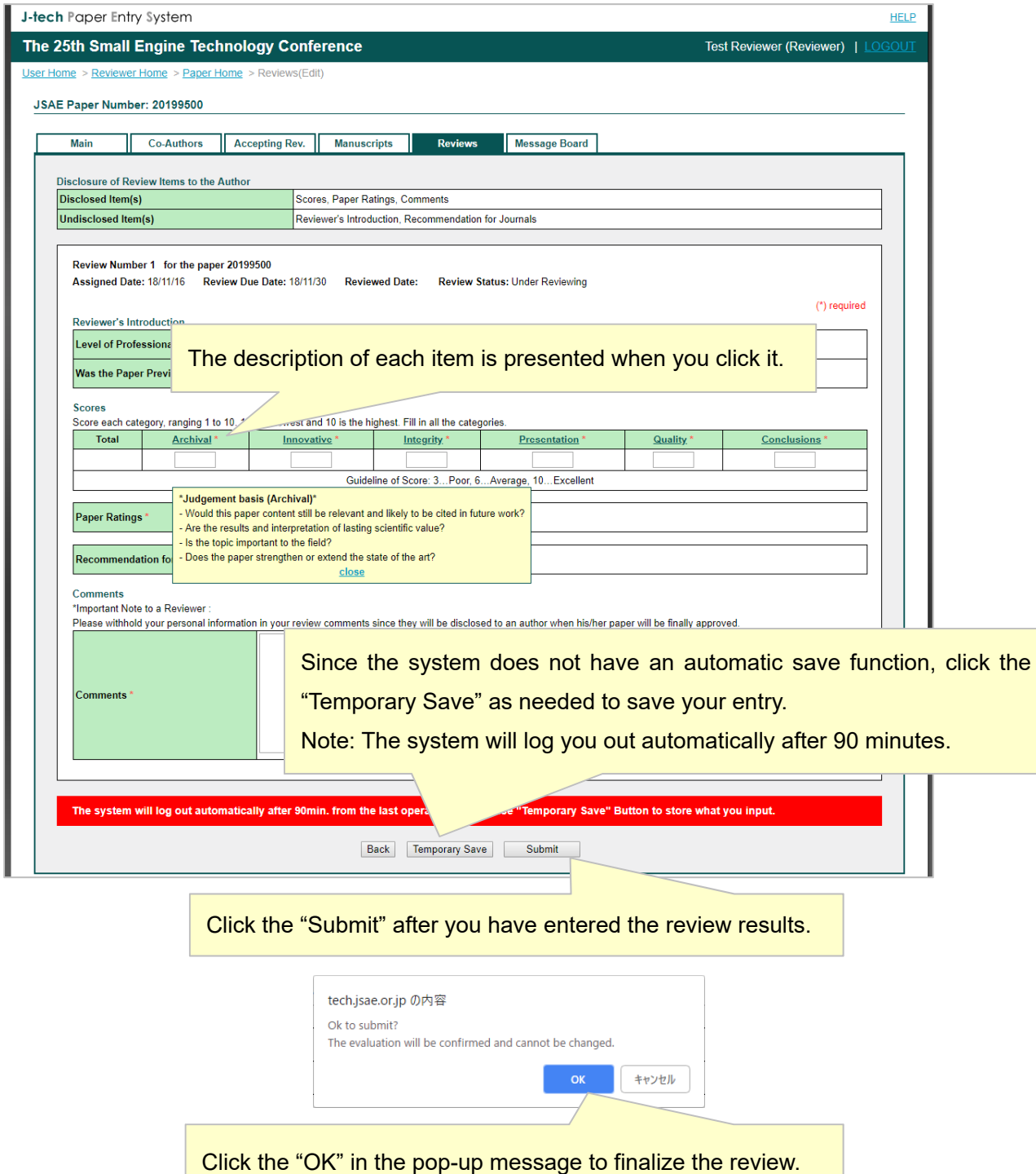